# How to print photo on the MiScreen a4

Applications of the MiScreen cannot express halftone dots such as photographs and gradations. You can create a photo-like image by processing the data in advance using the [Image Processing] function in the MiScreen a4 application (below 1.) or using image processing software (below 2.).

## 1. Converting to black and white using [Image Processing] function of the MiScreen a4

Drag the Figure 1 full-color image and drop it on Figure 2 MiScreen a4 application.

Figure 1

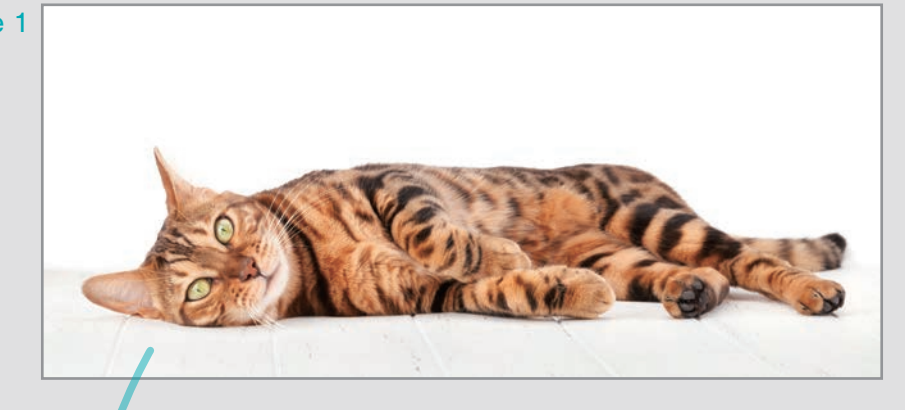

#### Figure 2

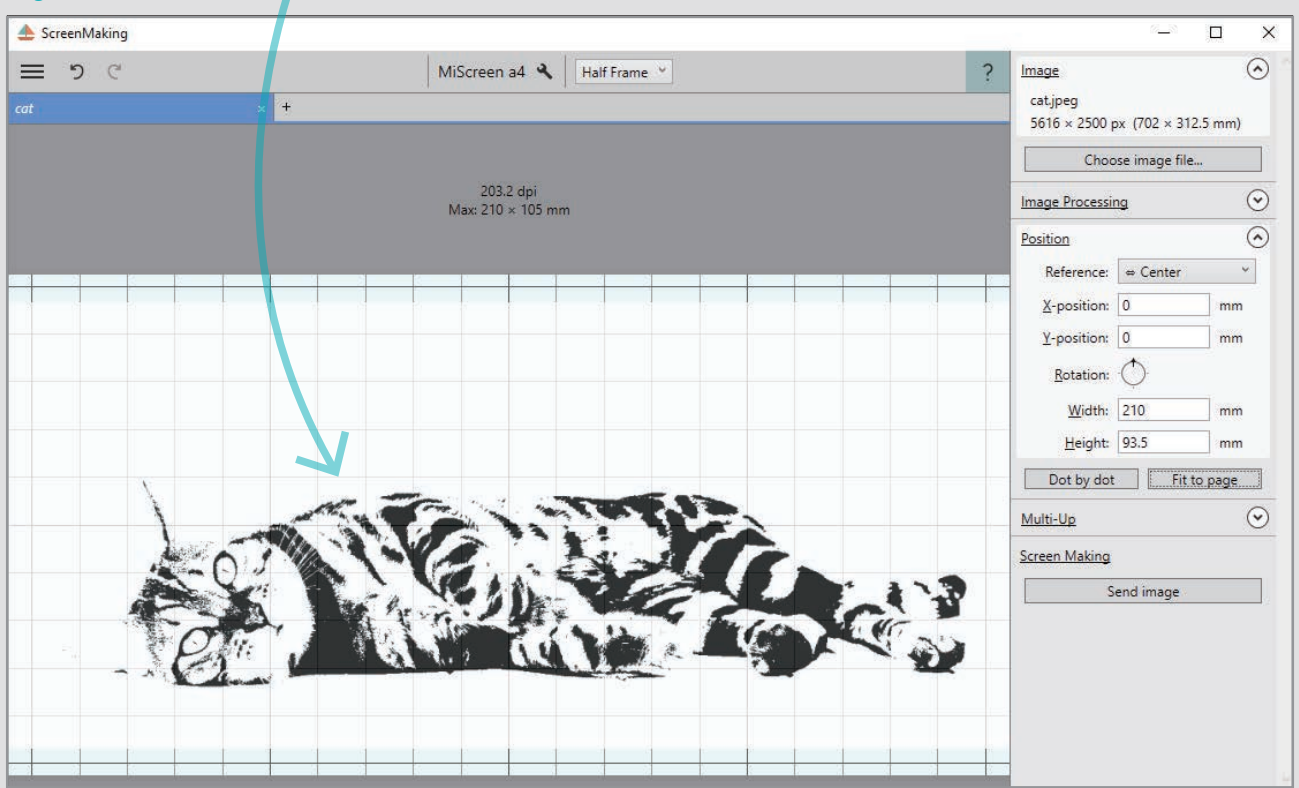

The image is automatically converted to black and white.

The light gray areas of the image are converted to white, and the dark gray areas are converted to black. Use the [Image processing] function to adjust the image.

When the button of [Image processing] function is turned on, the toolbar will appear.

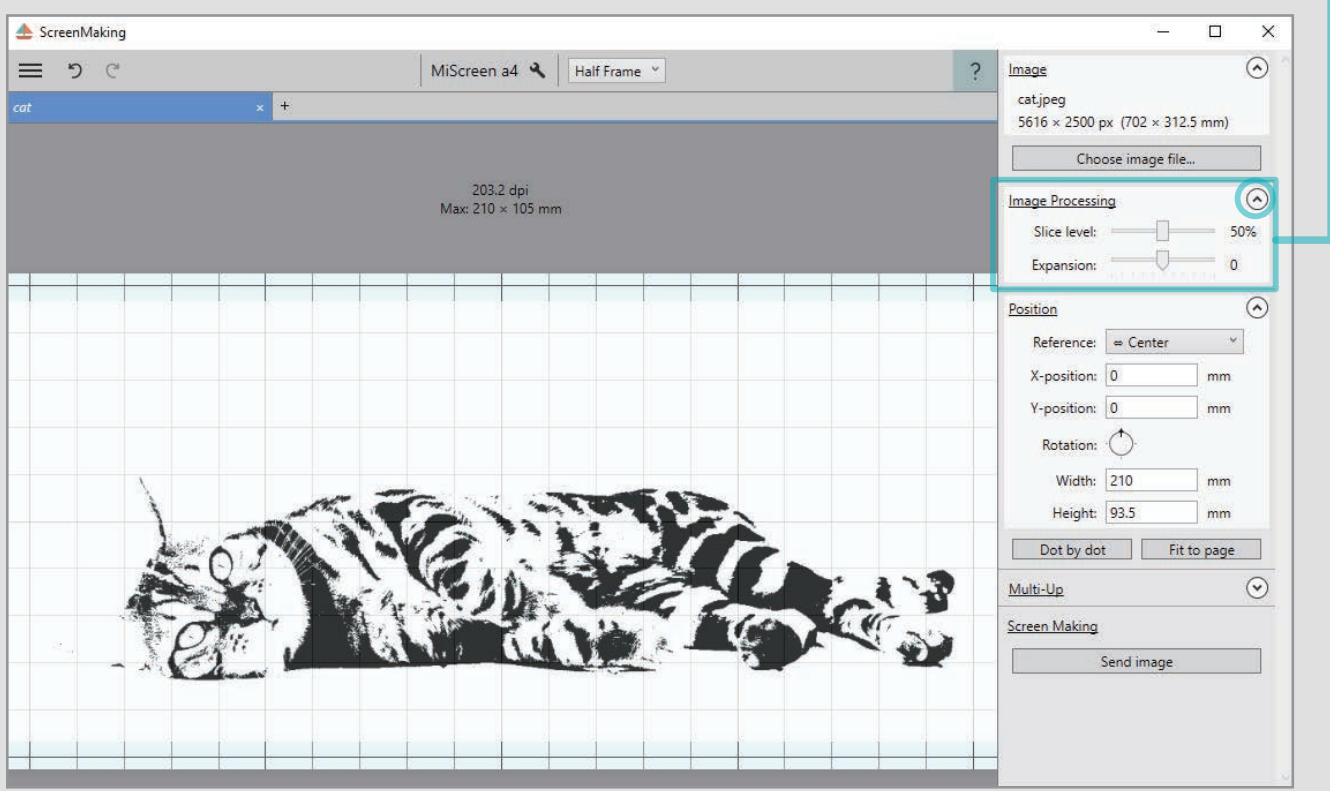

Move the [Slice level] bar left or right to adjust the image.

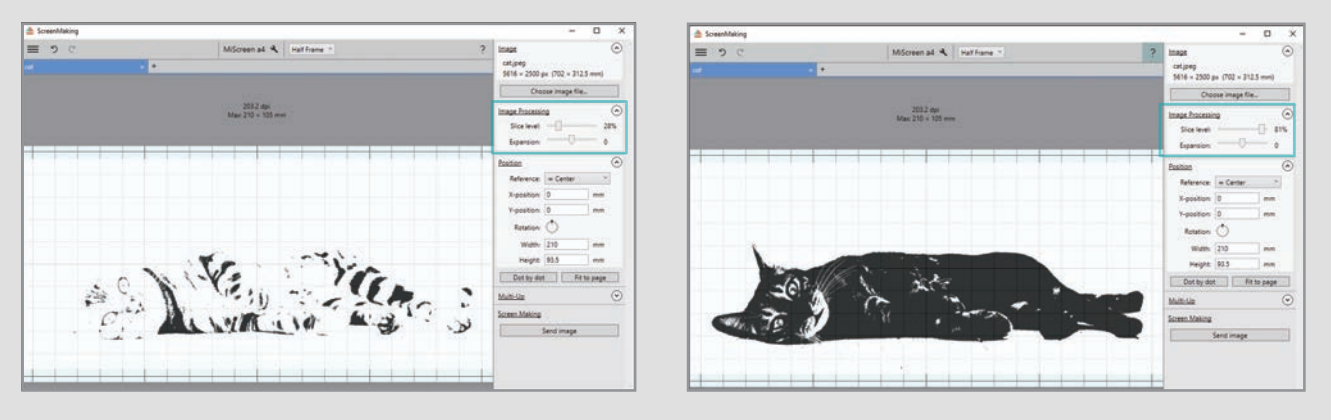

Moving the bar to the left (28%)

Moving the bar to the right (81%)

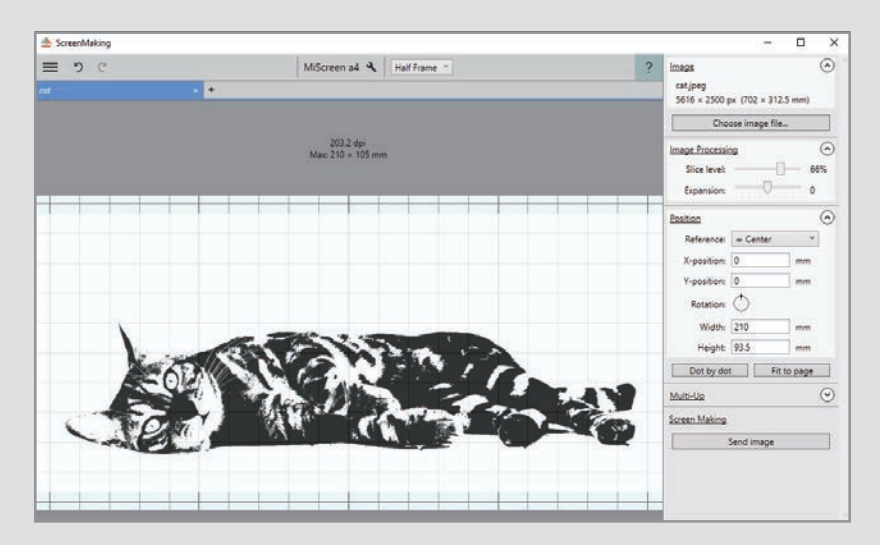

Adjust the image to the best position. Your job is done.

The shade of printing also varies depending on material and ink, and also the strength of the and squeegee.

# 2. Image processing in advance. (Photoshop halftone processing function)

\* Any image processing software available will do.

Open the full color image in Photoshop.

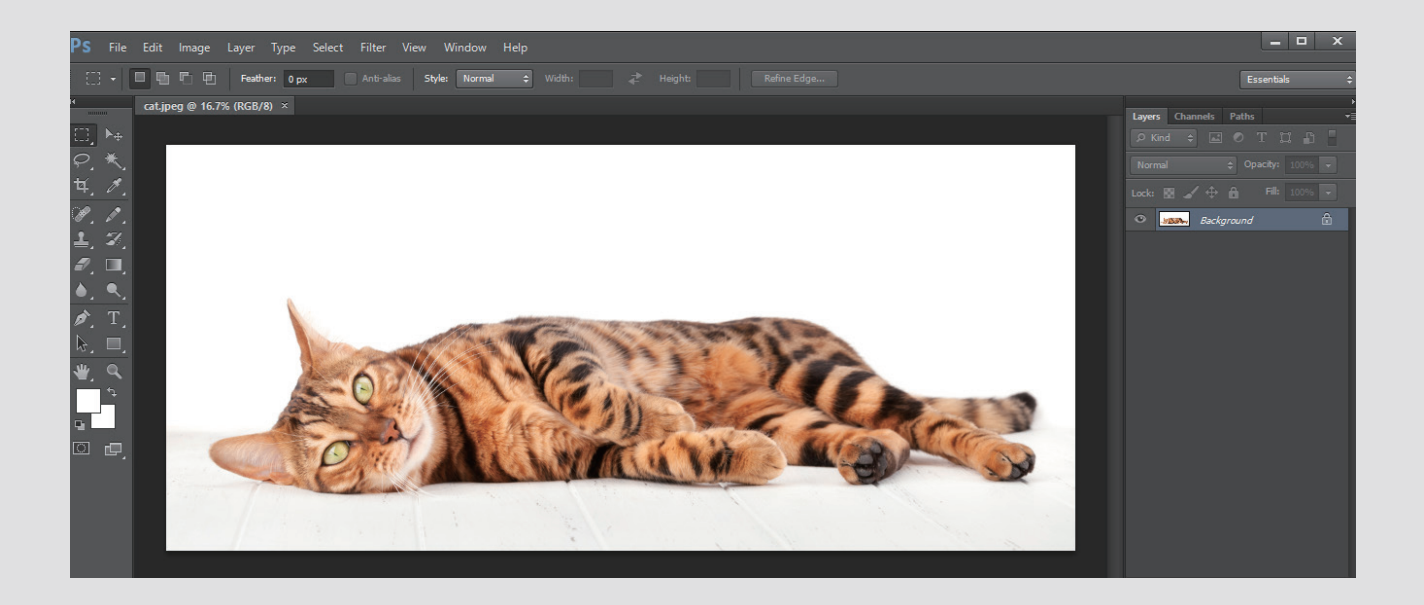

Select Image → [Mode] → [Grayscale] → [Discard]

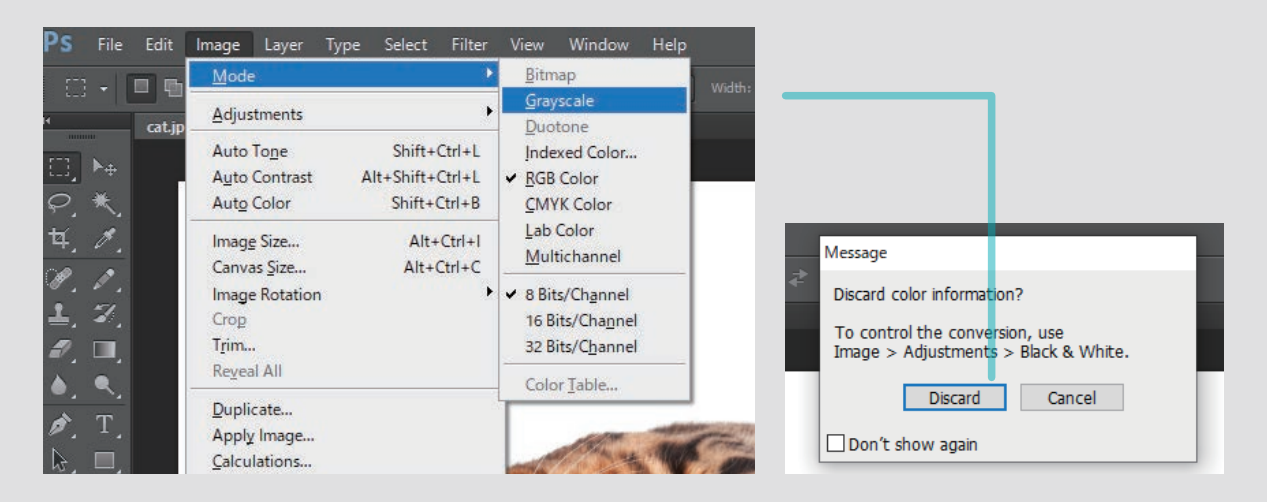

The image has been converted to gray.

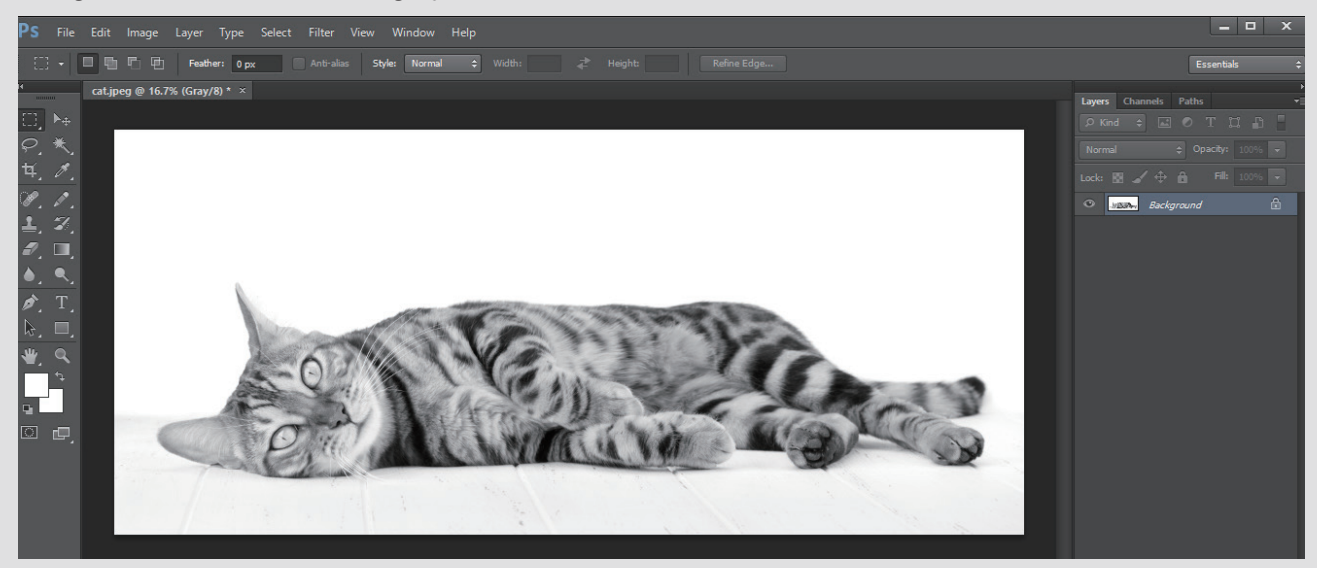

### Select [Image] → [Mode] → [Bitmap].

Select Resolution [Output: 203] or Method [Use: Halftone Screen] .

Next, select Halftone Screen [Frequency: 45] [Angle: 22.5] [Shape: Round] and click OK.

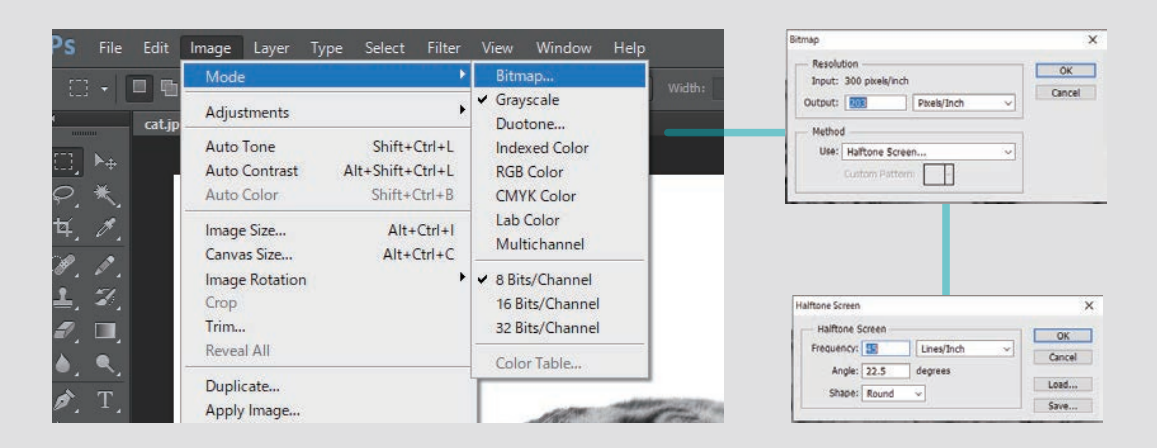

#### The image has been converted to halftone dots.

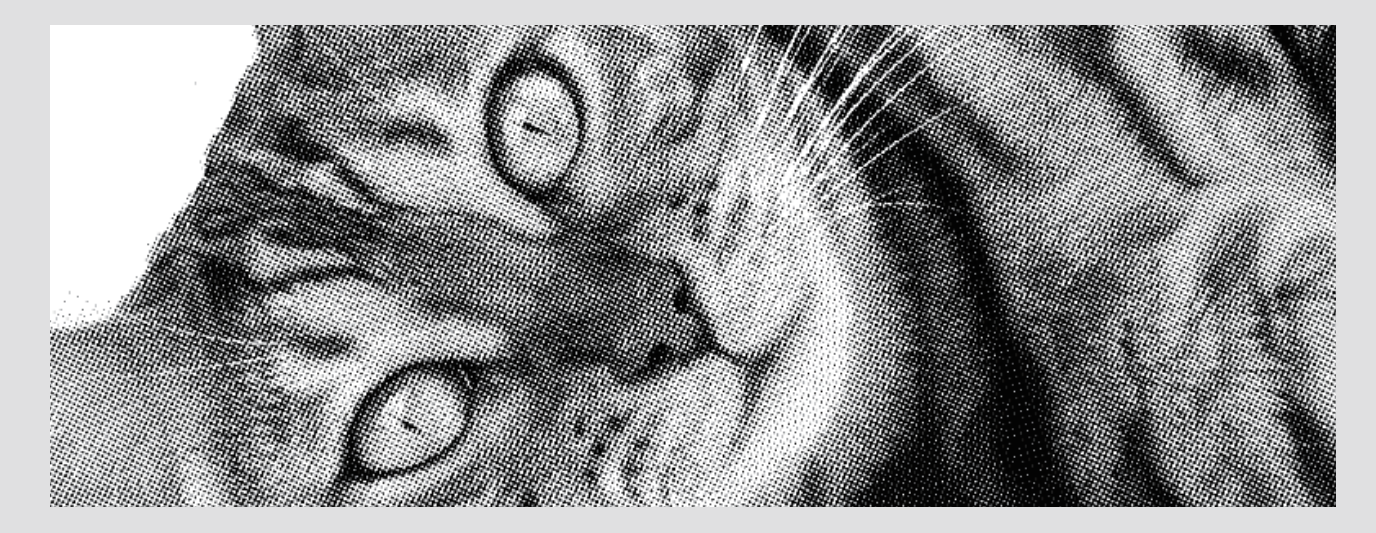

Drag the completed image and drop into the MiScreen a4 application.

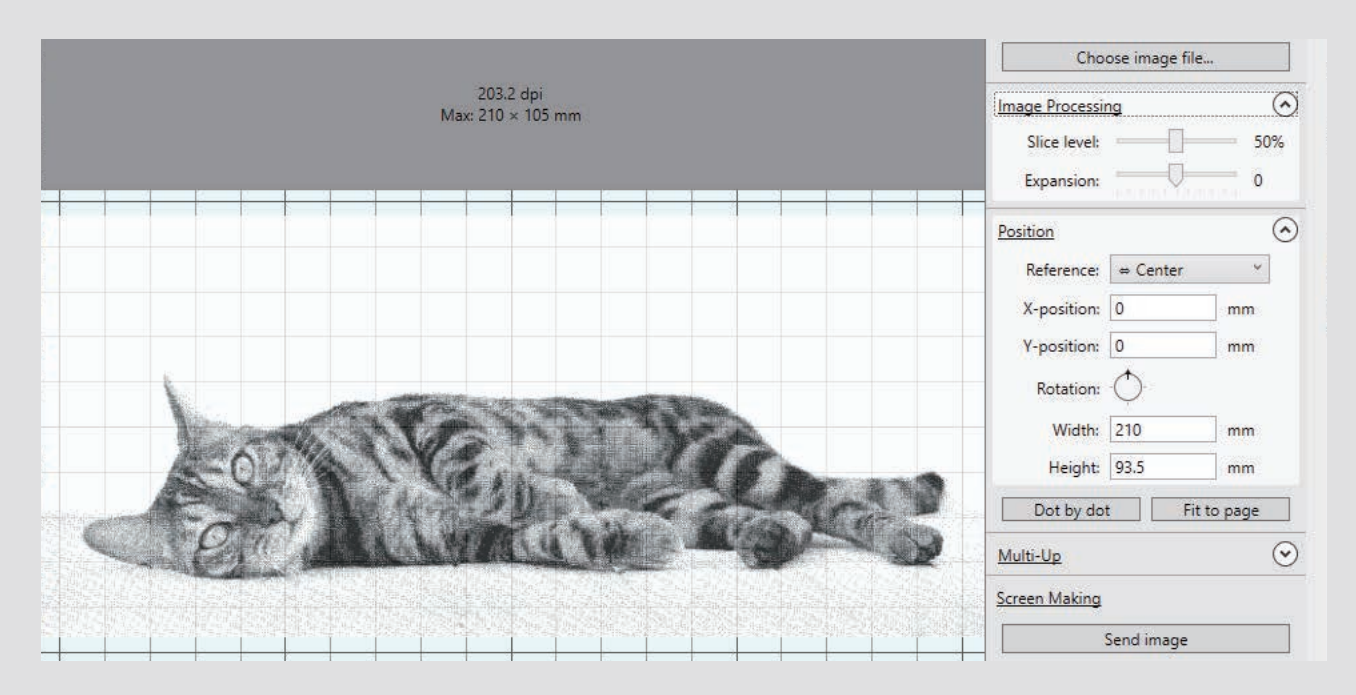

### Print image using water-base ink (scaned after printing)

1. Converting to black and white using [Image Processing] function of the MiScreen a4

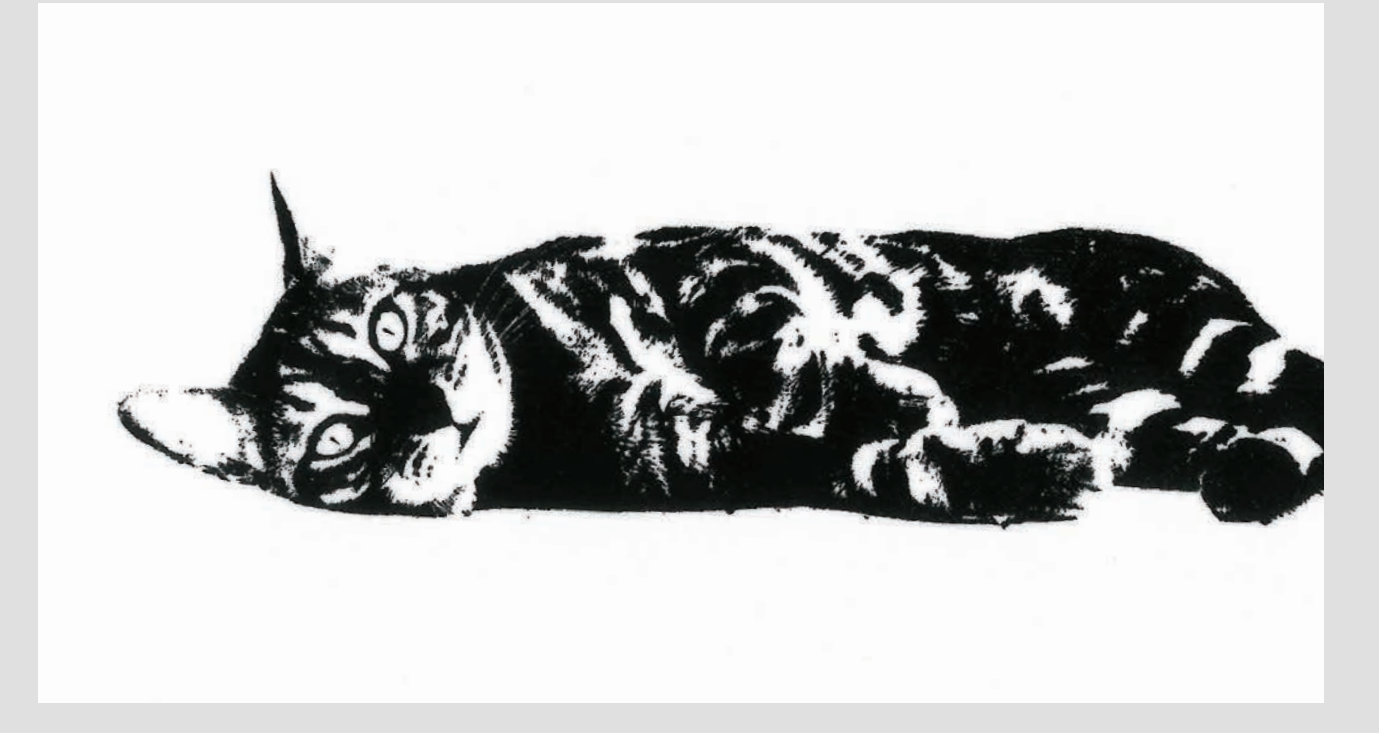

2. Image processing in advance. (Photoshop halftone processing function)

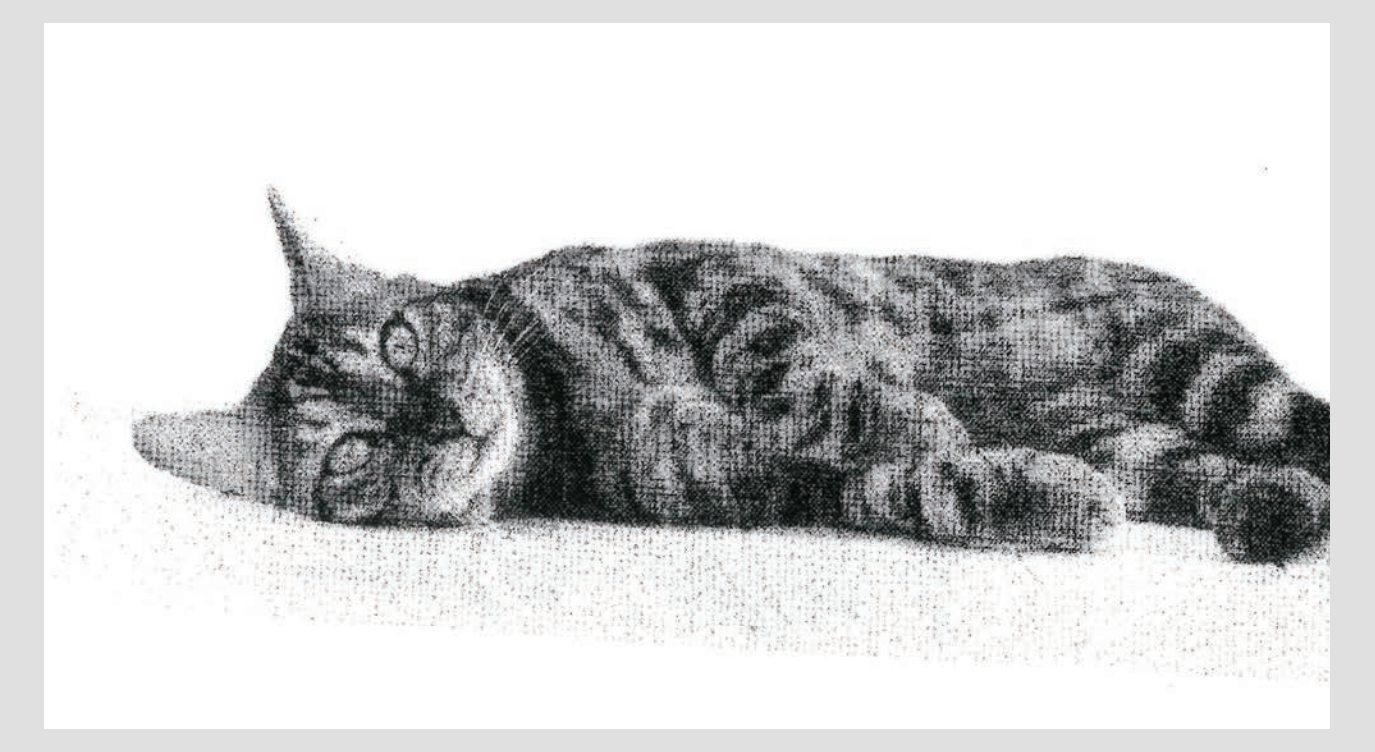

The print result will vary depending on the condition of the original image, the number of halftone lines, and the number of halftone dots.

MiScreen a4 screen making resolution is 203dpi. When processing with other commercially available image processing software, 45 lines or less is recommended.